# **BA @ Home Getting Started FAQ**

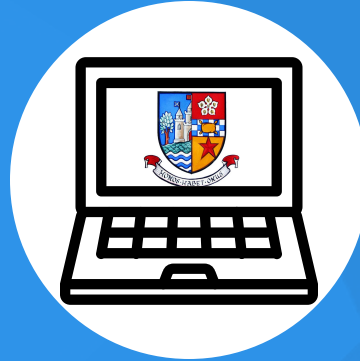

*We are using Glow and Microsoft Teams to continue learning during this period of school closure. This is the first of three FAQ help sheets to support online learning at home. Use this help sheet to access online learning.*

### **How do I access Microsoft Teams?**

#### *2.On a PC/Laptop:Glow access 1.On a PC/Laptop: app download*

- *1) Click the start button & type/search Microsoft Teams 2) Download the app to your desktop \*this is better than access through Glow*
- *1) log into glow: link on school website 3) type Teams in search bar, 4) click the tile and add to my launchpad*

#### *3.On a tablet/phone:app download*

*1) go to your app store* 2) on the Glow Launchpad (top left) click on 'app library',<sub>2) search for 'Microsoft Teams' & download</sub> *3) log in using your Glow email address & password*

## **What if I don't have access to a computer or phone?**

We can lend a netbook to pupils who need access to IT. This can be collected between 12 and 1:30pm Mon to Fri in the cafeteria. Please email your Year Head: sarah.moffatt@westlothian.org.uk (S1) grace.burns@westlothian.org.uk ( S2/S4/S6), john.fleming@westlothian.org.uk (S3/S5)

## **My Glow log in is not working**

Any teacher can give you a reminder of your user name and reset your password : either contact a teacher through one of your Teams or email your Year Head. Take your time typing to make sure it is accurate!

## **How is the work organised?**

We recommend that your try and follow your normal timetable to give you the routine you're used to. Periods start at 1) 8:30, 2) 9:20 3) 10:10 4) 11:25 5) 12:15 6) 1:45 7) 2:35

- Click on the T**eams** for your Subject/Year
- Click on the **channe**l for your class
- Your teacher will post the work for each period
- Resources will be stored within 'Files'

If you want to do the work outwith the lesson time the post will still be in the conversation for you to access.